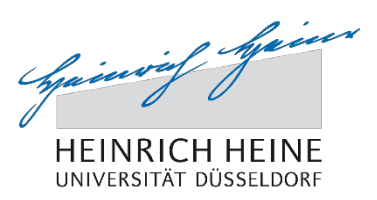

## **Klickanleitung für Studierende: Online-Prüfungsanmeldung zu Individualprüfungen mit dem Studierendenportal**

## **Bitte beachten Sie:**

Die Online-Anmeldung von Individualprüfungen wird aktuell nur für ausgesuchte Prüfungsordnungen angeboten.

Studierende der Philosophischen Fakultät (Bachelor- und Masterstudiengänge) können sich für Individualprüfungen aktuell in allen Fächern mit Ausnahme des Ergänzungsfaches Politikwissenschaft anmelden.

## **1. Prüfungsanmeldungen im Studierendenportal**

Um zur Online-Prüfungsanmeldung zu gelangen, müssen Sie sich über die Adresse: [http://studierende.uni-duesseldorf.de](http://studierende.uni-duesseldorf.de/) im Studierendenportal einloggen. Das Studierendenportal ist auch über die Homepage der Universität [http://hhu.de](http://hhu.de/) zu erreichen. Klicken Sie dort auf der Startseite oben rechts den Link "Portale" an und wählen Sie dort das "Studierendenportal" aus.

Nachdem Sie sich mit Ihrer Uni-Kennung oder Matrikelnummer und Ihrem Passwort im Studierendenportal eingeloggt haben, wählen Sie auf der Startseite im linken Reiter den Link "Prüfungsanmeldungen" aus:

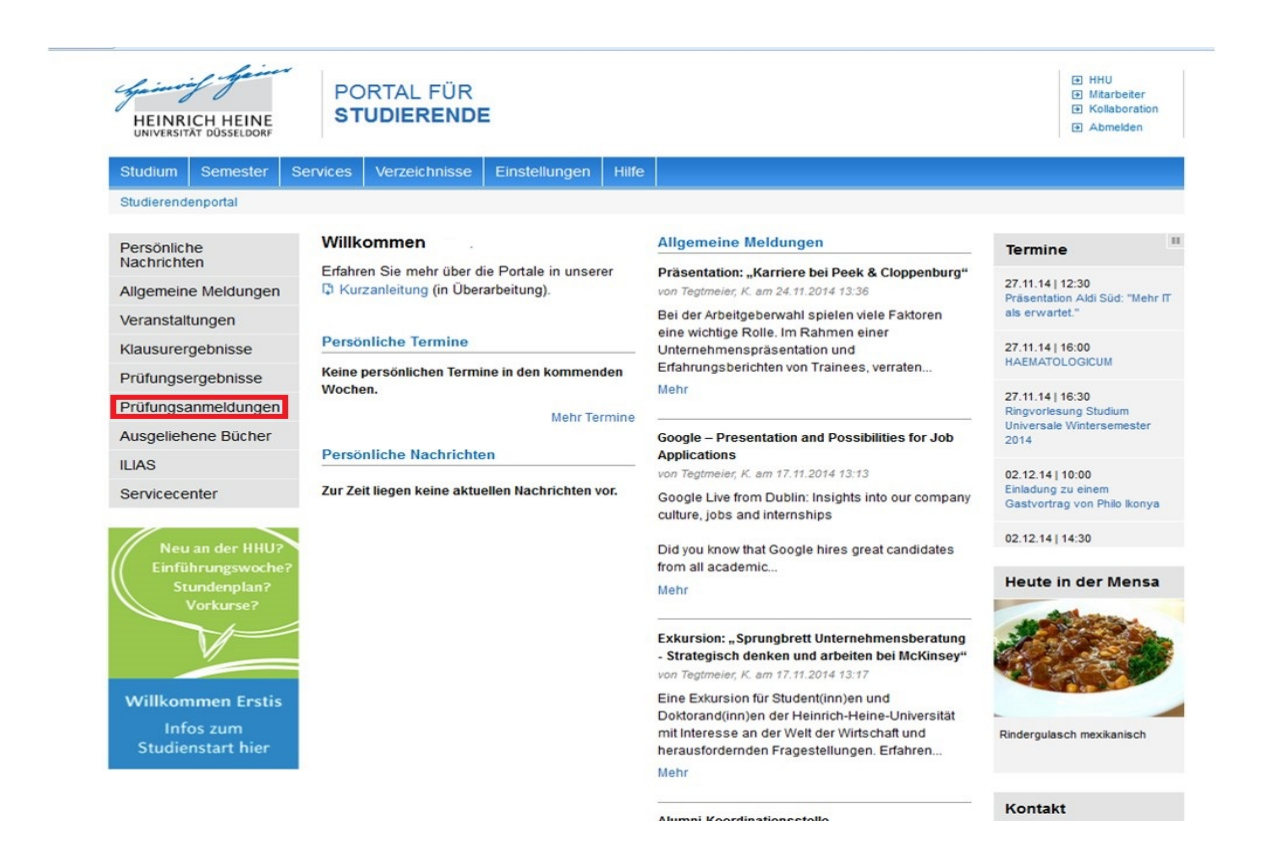

Im Bereich "Prüfungsanmeldungen" sehen Sie Ihre bereits angemeldeten Prüfungen. Hier können Sie auch die Einzelheiten zu Ihren Prüfungen einsehen und den Bearbeitungsstatus Ihrer Prüfungsanträge verfolgen.

Um eine neue Prüfung anzumelden klicken Sie oben rechts auf "neue Prüfungsanmeldung":

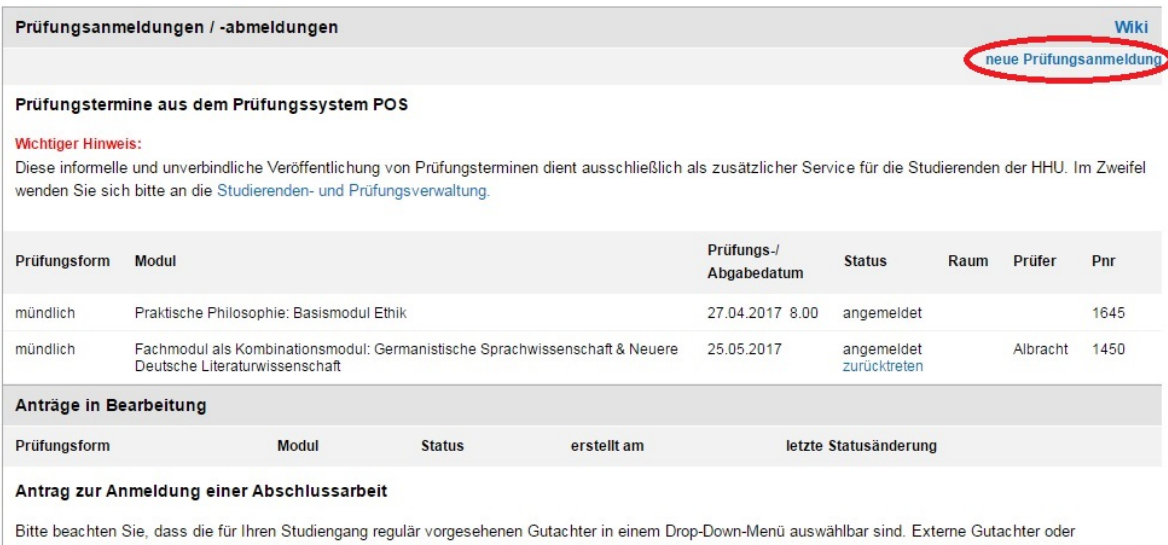

fachfremde Gutachter sind unter Umständen nicht hinterlegt. Falls Sie Ihre gewünschte Gutachterin oder Ihren gewünschten Gutachter nicht im Auswahlfeld des Formulars finden können, wenden Sie sich bitte an Ihren Prüfungsausschussvorsitzenden.

Antrag auf Zulassung und Themenstellung einer Abschlussarbeit stellen

Nun öffnet sich der Modulbaum Ihres Studienfachs.

Hier können Sie einsehen, welche Abschlussprüfungen Sie bereits bestanden haben und wie viele Abschlussprüfungen Sie im jeweiligen Modul oder Studienabschnitt noch ablegen müssen.

Anmelden können Sie sich ggf. nur für Abschlussprüfungen der Module, bei denen Sie die notwendigen Voraussetzungen bereits erfüllt haben. Bitte beachten Sie, dass Ihre Anmeldung eigenverantwortlich und nach den Vorgaben Ihrer Prüfungsordnung erfolgen sollte, da nicht alle Voraussetzungen technisch abgebildet werden können.

# **2. Antrag zur Prüfungsanmeldung für Individualprüfungen**

Durch Klick auf "Individualprüfung" rufen Sie nun den Antrag zur Prüfungsanmeldung auf:

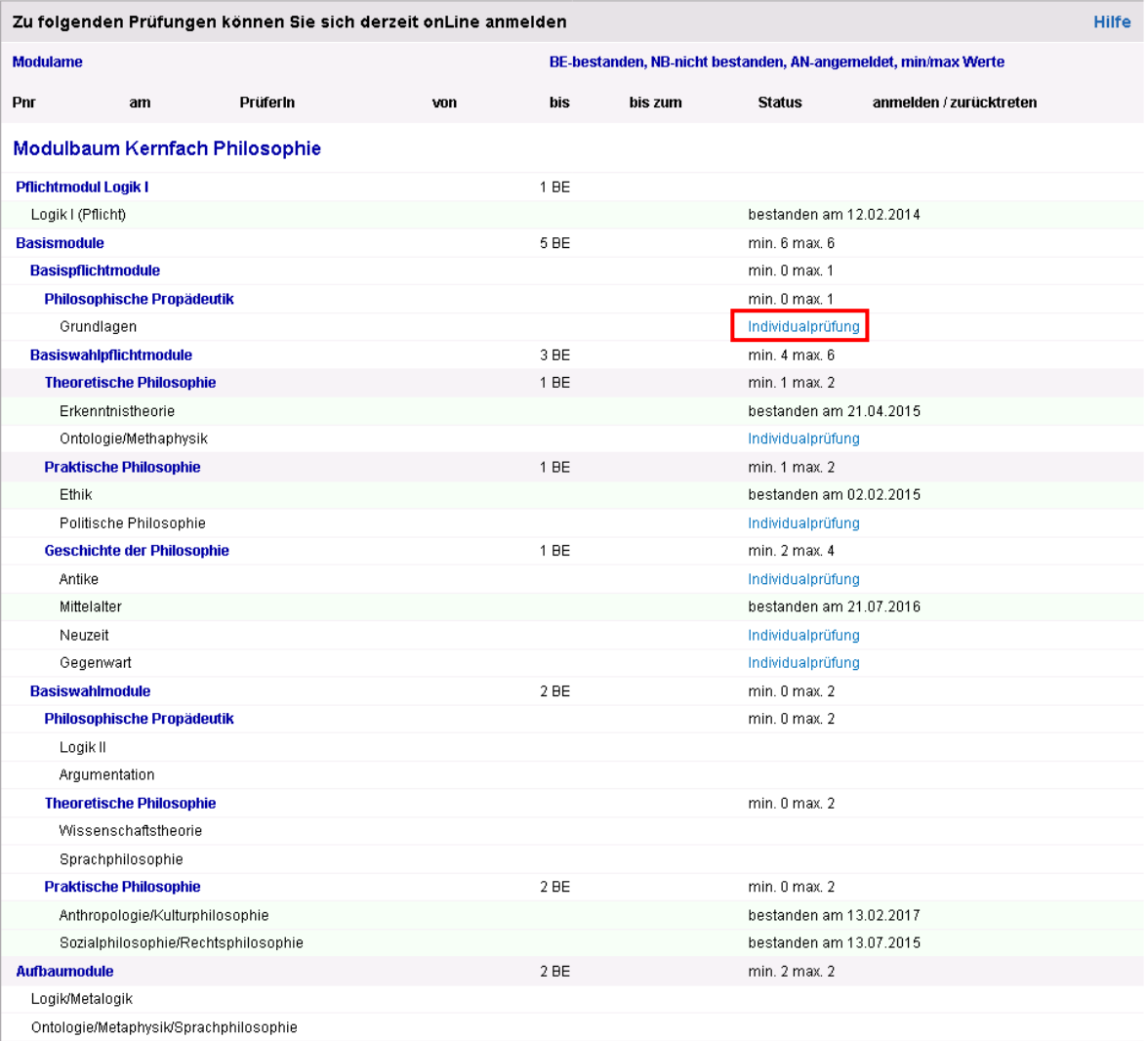

Auf der Antragsseite wählen Sie zuerst die voreingestellte Prüfungsform aus. Sie können einen Themenvorschlag machen und anhand einer Drop-Down-Liste die gewünschte Prüferin auswählen.<sup>[1](#page-3-0)</sup> Zudem können Sie als Anmerkung für die Prüferin beispielsweise einen Terminvorschlag eingeben.

Im fakultätsspezifischen Zusatzfeld können Sie weitere wichtige Informationen festhalten.

Studierende der Mathematisch-Naturwissenschaftlichen Fakultät geben hier z.B. einen Zusatztext (mit englischer Übersetzung) an, der als Titel auf dem Zeugnis erscheinen soll.

Studierende der Philosophischen Fakultät geben hier den Titel der Lehrveranstaltung an.

Studierende der Wirtschaftswissenschaftlichen Fakultät geben das verknüpfte Wahlpflichtmodul (mit Kürzel) an.

Sind alle Angaben eingetragen, können Sie durch Klick auf "Antrag jetzt stellen" den Vorgang der Anfrage an die Prüferin abschließen.

![](_page_3_Picture_98.jpeg)

Abbrechen Antrag jetzt stellen

<span id="page-3-0"></span><sup>&</sup>lt;sup>1</sup> Für eine bessere Lesbarkeit des Textes wird auf eine konsequent geschlechtergerechte Sprache verzichtet.

Daraufhin erscheint die Meldung über den Eingang Ihrer Prüfungsanfrage mit dem Hinweis auf den Bearbeitungsstatus, zusammen mit dem Hinweis auf den E-Mail-Versand an Ihre HHU-E-Mail-Adresse:

![](_page_4_Picture_100.jpeg)

In der Bestätigungsmail zur Anmeldung werden Sie zudem aufgefordert, die Prüfung mit der ausgewählten Prüferin – falls noch nicht geschehen – zu besprechen.

Nachdem Ihre Prüferin die Anmeldung bearbeitet und bestätigt hat, erhalten Sie per E-Mail eine kurze Benachrichtigung. Die erfolgreiche Anmeldung der Prüfung können Sie im Studierendenportal unter "Prüfungsanmeldungen" einsehen:

![](_page_4_Picture_101.jpeg)

Bei mündlichen Prüfungen können Sie bis spätestens sieben Tage vor dem Prüfungstermin online von der Prüfung zurücktreten. Bei anderen Individualprüfungen wie z.B. Hausarbeiten gibt es keine Rücktrittsmöglichkeit über das Studierendenportal.

Viel Erfolg bei Ihren Prüfungen!

#### **Kontaktdaten bei Fragen und Problemen:**

Studierenden- und Prüfungsverwaltung Die für Sie zuständigen Ansprechpartner/innen finden Sie unter folgender Adresse: <http://www.hhu.de/sprechzeiten-spv>

Bei technischen Problemen im Studierendenportal schreiben Sie bitte eine E-Mail an [studierendenportal@hhu.de](mailto:studierendenportal@hhu.de)